First what Fierce is not. Fierce is not an IP scanner, it is not a DDoS tool, it is not designed to scan the whole Internet or perform any un-targeted attacks. It is meant specifically to locate likely targets both inside and outside a corporate network. Only those targets are listed (unless the -nopattern switch is used). No exploitation is performed (unless you do something intentionally malicious with the connect switch). Fierce is a reconnaissance tool. Fierce is a PERL script that quickly scans domains (usually in just a few minutes, assuming no network lag) using several tactics.

Source:<http://ha.ckers.org/fierce/>Fierce Homepage | Kali Fierce Repo

 Author: RSnake License: GPLv2

## **Utilisation**

```
root@kali:~# fierce -h
fierce.pl (C) Copywrite 2006,2007 - By RSnake at http://ha.ckers.org/fierce/
```
Usage: perl fierce.pl [-dns example.com] [OPTIONS]

Overview:

 Fierce is a semi-lightweight scanner that helps locate non-contiguous IP space and hostnames against specified domains. It's really meant as a pre-cursor to nmap, unicornscan, nessus, nikto, etc, since all of those require that you already know what IP space you are looking for. This does not perform exploitation and does not scan the whole internet indiscriminately. It is meant specifically to locate likely targets both inside and outside a corporate network. Because it uses DNS primarily you will often find mis-configured networks that leak internal address space. That's especially useful in targeted malware.

```
Options:
```
 -connect Attempt to make http connections to any non RFC1918 (public) addresses. This will output the return headers but be warned, this could take a long time against a company with many targets, depending on network/machine lag. I wouldn't recommend doing this unless it's a small company or you have a lot of free time on your hands (could take hours-days). Inside the file specified the text "Host:\n" will be replaced by the host specified. Usage:

perl fierce.pl -dns example.com -connect headers.txt

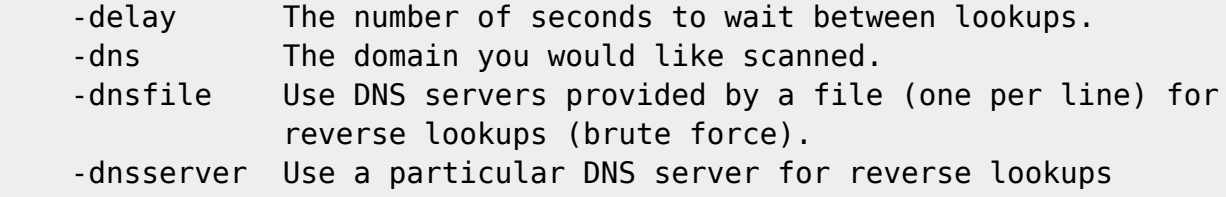

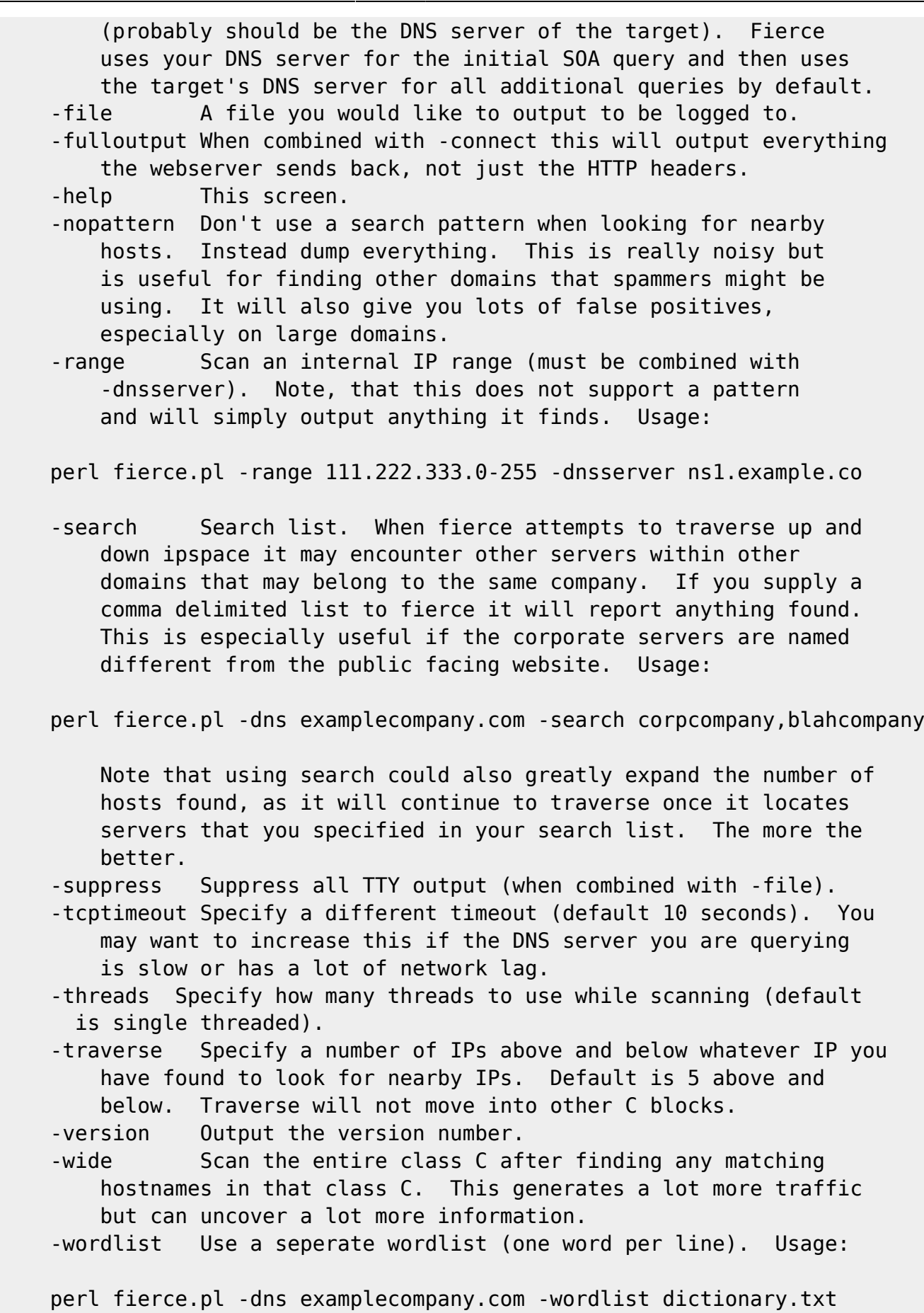

## **Exemple d'utilisation**

Run a default scan against the target domain (-dns example.com):

```
root@kali:~# fierce -dns example.com
DNS Servers for example.com:
    b.iana-servers.net
    a.iana-servers.net
Trying zone transfer first...
    Testing b.iana-servers.net
         Request timed out or transfer not allowed.
    Testing a.iana-servers.net
         Request timed out or transfer not allowed.
Unsuccessful in zone transfer (it was worth a shot)
Okay, trying the good old fashioned way... brute force
Checking for wildcard DNS...
Nope. Good.
Now performing 2280 test(s)...
```
From: <https://linuxtrack.net/wiki/> -

Permanent link: **<https://linuxtrack.net/wiki/doku.php?id=fierce>**

Last update: **2016/09/06 17:02**

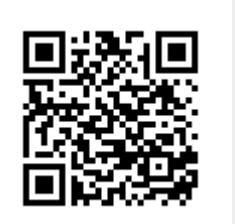